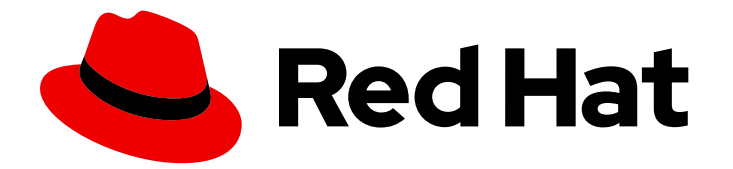

# Red Hat Virtualization 4.3

# Metrics Store Installation Guide

Installing Metrics Store for Red Hat Virtualization

Last Updated: 2020-03-29

Installing Metrics Store for Red Hat Virtualization

Red Hat Virtualization Documentation Team Red Hat Customer Content Services rhev-docs@redhat.com

# Legal Notice

Copyright © 2020 Red Hat, Inc.

The text of and illustrations in this document are licensed by Red Hat under a Creative Commons Attribution–Share Alike 3.0 Unported license ("CC-BY-SA"). An explanation of CC-BY-SA is available at

http://creativecommons.org/licenses/by-sa/3.0/

. In accordance with CC-BY-SA, if you distribute this document or an adaptation of it, you must provide the URL for the original version.

Red Hat, as the licensor of this document, waives the right to enforce, and agrees not to assert, Section 4d of CC-BY-SA to the fullest extent permitted by applicable law.

Red Hat, Red Hat Enterprise Linux, the Shadowman logo, the Red Hat logo, JBoss, OpenShift, Fedora, the Infinity logo, and RHCE are trademarks of Red Hat, Inc., registered in the United States and other countries.

Linux ® is the registered trademark of Linus Torvalds in the United States and other countries.

Java ® is a registered trademark of Oracle and/or its affiliates.

XFS ® is a trademark of Silicon Graphics International Corp. or its subsidiaries in the United States and/or other countries.

MySQL<sup>®</sup> is a registered trademark of MySQL AB in the United States, the European Union and other countries.

Node.js ® is an official trademark of Joyent. Red Hat is not formally related to or endorsed by the official Joyent Node.js open source or commercial project.

The OpenStack ® Word Mark and OpenStack logo are either registered trademarks/service marks or trademarks/service marks of the OpenStack Foundation, in the United States and other countries and are used with the OpenStack Foundation's permission. We are not affiliated with, endorsed or sponsored by the OpenStack Foundation, or the OpenStack community.

All other trademarks are the property of their respective owners.

# Abstract

A comprehensive guide to installing and configuring Metrics Store for Red Hat Virtualization. Metrics Store collects logs and metrics for Red Hat Virtualization 4.2 and later.

# **Table of Contents**

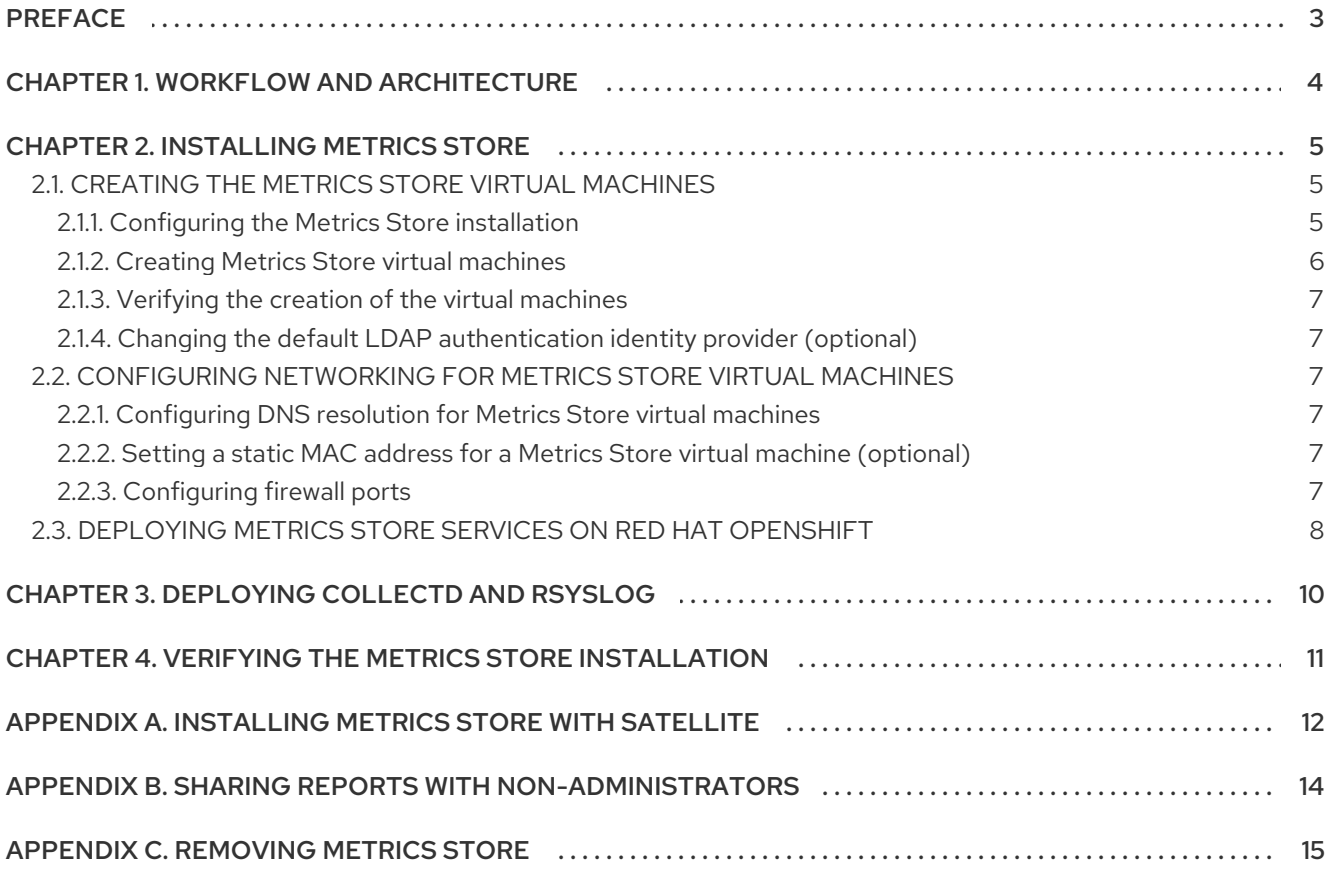

# PREFACE

<span id="page-6-0"></span>Metrics Store collects logs and metrics from Red Hat Virtualization. The data is transferred from Red Hat Virtualization to Red Hat OpenShift where it is stored and aggregated in Elasticsearch and saved in indexes. The data can then be analyzed and visualized in Kibana.

- Elasticsearch is a distributed, RESTful search and analytics engine that lets you perform and combine many types of searches.
- Kibana is an open source analytics and visualization platform designed to work with Elasticsearch. You can easily perform advanced data analysis and visualize your data in a variety of charts and tables.

# CHAPTER 1. WORKFLOW AND ARCHITECTURE

<span id="page-7-0"></span>To install Metrics Store, complete the following major tasks:

- 1. Create the Metrics Store virtual [machines](#page-9-1) .
- 2. Deploy Metrics Store services on Red Hat [OpenShift](#page-11-0) .
- 3. Configure [networking](#page-10-2) for Metrics Store virtual machines .
- 4. Deploy [collectd](#page-13-1) and rsyslog.
- 5. Verify the Metrics Store [installation.](#page-14-1)

#### Metrics Store architecture

The Metrics Store [architecture](https://docs.openshift.com/container-platform/3.11/welcome/index.html) is based on the Red Hat [OpenShift](https://docs.openshift.com/container-platform/3.11/install_config/aggregate_logging.html#overview) EFK logging stack , running on Red Hat OpenShift Container Platform 3.11.

Metrics Store uses the following services:

- [collectd](https://collectd.org/) (hosts) collects metrics from hosts, virtual machines, and databases.
- [rsyslog](https://www.rsyslog.com/) (hosts) collects metrics, adds log data, enriches the data with metadata, and sends the enriched data to Elasticsearch.
- [Elasticsearch](https://www.elastic.co/) (Metrics Store virtual machine) stores and indexes the data.
- [Kibana](https://www.elastic.co/products/kibana) (Metrics Store virtual machine) analyzes and presents the data as dashboards and  $\bullet$ charts.

#### Figure 1.1. Metrics Store architecture

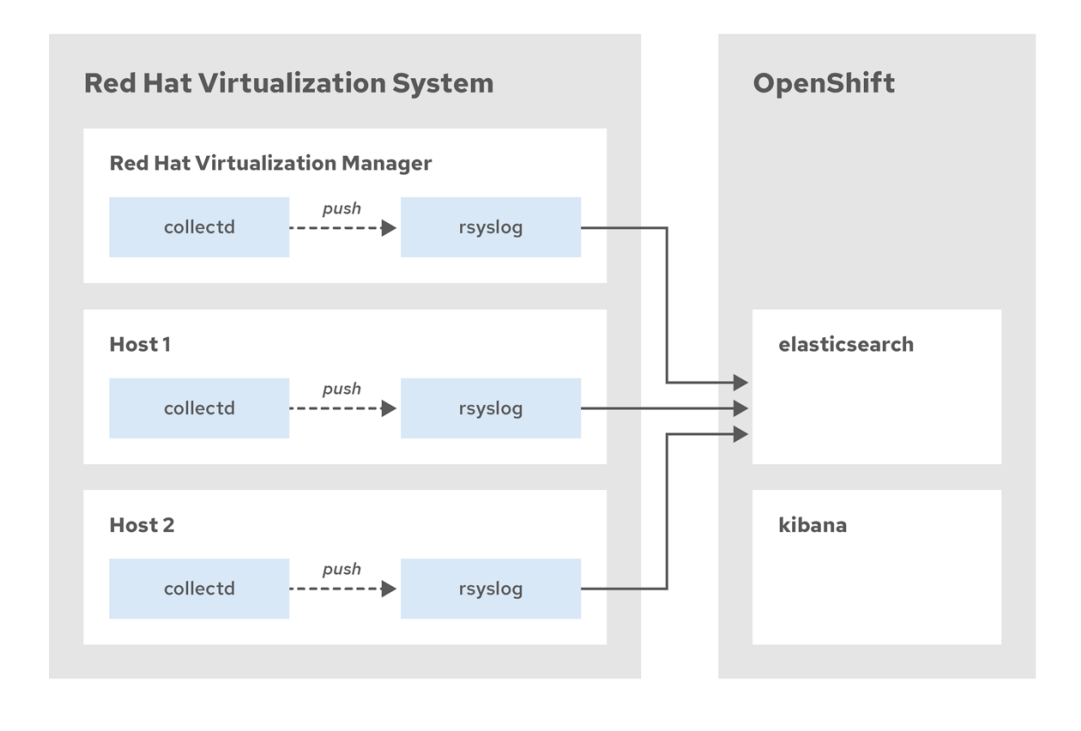

# CHAPTER 2. INSTALLING METRICS STORE

### <span id="page-8-0"></span>Prerequisites

- Computing resources:
	- 4 CPU cores
	- 30 GB RAM
	- 500 GB SSD disk
- For the Metrics Store Installer virtual machine:
	- 4 CPU cores
	- 8 GB RAM

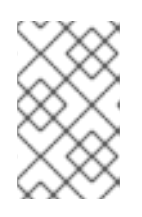

## **NOTE**

The computing resource requirements are for an *all-in-one* installation, with a single Metrics Store virtual machine. The all-in-one installation can collect data from up to 50 hosts, each running 20 virtual machines.

- Operating system: Red Hat [Enterprise](https://access.redhat.com/downloads/content/69/ver=/rhel---7/7.7/x86_64/product-software) Linux 7.7 or later
- Software: Red Hat [Virtualization](https://access.redhat.com/downloads/content/415/ver=4.3/rhel---7/4.3/x86_64/product-software) 4.3.5 or later
- Network configuration: see [Configuring](#page-10-2) networking for Metrics Store virtual machines

# <span id="page-8-1"></span>2.1. CREATING THE METRICS STORE VIRTUAL MACHINES

To create the Metrics Store virtual machines, perform the following tasks:

- 1. Configure the Metrics Store installation.
- 2. Create the following Metrics Store virtual machines:
	- The Metrics Store Installer virtual machine a temporary virtual machine for deploying Red Hat OpenShift and services on the Metrics Store virtual machines.
	- One or more Metrics Store virtual machines.
- 3. Verify the Metrics Store virtual machines.

# <span id="page-8-2"></span>2.1.1. Configuring the Metrics Store installation

#### Procedure

- 1. Log in to the Manager machine using SSH.
- 2. Update the packages:

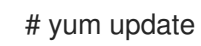

<span id="page-9-1"></span>3. Copy **metrics-store-config.yml.example** to create **metrics-store-config.yml**:

# cp /etc/ovirt-engine-metrics/metrics-store-config.yml.example /etc/ovirt-enginemetrics/config.yml.d/metrics-store-config.yml

- 4. Edit the parameters in **metrics-store-config.yml** to match your installation environment, and save the file. The parameters are documented in the file.
- 5. To set the logical network that is used for the **metrics-store-installer** and Metrics Store virtual machines, add the following lines to **metrics-store-config.yml**:

# ovirt template nics - the following are the default values for setting the logical network used by the metrics store installer and the Metrics Store virtual machines ovirt\_template\_nics:

- name: nic1 profile\_name: ovirtmgmt interface: virtio

6. On the Manager machine, copy **/etc/ovirt-engine-metrics/secure\_vars.yaml.example** to **/etc/ovirt-engine-metrics/secure\_vars.yaml**:

# cp /etc/ovirt-engine-metrics/secure\_vars.yaml.example /etc/ovirt-enginemetrics/secure\_vars.yaml

- 7. Edit the parameters in **/etc/ovirt-engine-metrics/secure\_vars.yaml** to match the details of your specific environment.
- 8. Encrypt the **secure\_vars.yaml** file:

# ansible-vault encrypt /etc/ovirt-engine-metrics/secure\_vars.yaml

## <span id="page-9-0"></span>2.1.2. Creating Metrics Store virtual machines

#### Procedure

1. Go to the **ovirt-engine-metrics** directory:

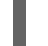

# cd /usr/share/ovirt-engine-metrics

2. Run the **ovirt-metrics-store-installation** playbook to create the virtual machines:

# ANSIBLE\_JINJA2\_EXTENSIONS="jinja2.ext.do" ./configure\_ovirt\_machines\_for\_metrics.sh --playbook=ovirt-metrics-store-installation.yml -ask-vault-pass

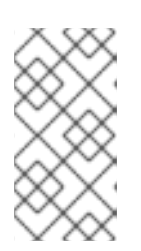

#### **NOTE**

To enable verbose mode for debugging, add **-vvv** to the end of the command, or add '-v' to enable light verbose mode, or add **-vvvv** to enable connection debugging. For more extensive debugging options, enable debugging through the Ansible playbook as described in Enable [debugging](https://access.redhat.com/solutions/4449641) via Ansible playbook

# <span id="page-10-0"></span>2.1.3. Verifying the creation of the virtual machines

## Procedure

- 1. Log in to the Administration Portal.
- 2. Click Compute → Virtual Machines to verify that the **metrics-store-installer** virtual machine and the Metrics Store virtual machines are running.

# <span id="page-10-1"></span>2.1.4. Changing the default LDAP authentication identity provider (optional)

In the standard Metrics Store installation, the **allow\_all** identity provider is configured by default. You can change this default during installation by configuring the **openshift master identity providers** parameter in the inventory file **integ.ini**.

You can also configure the session options in the OAuth configuration in the **integ.ini** inventory file.

### Procedure

- 1. Locate the **integ.ini** in the root directory of the **metrics-store-installer** virtual machine.
- 2. Follow the instructions for updating the identity provider [configuration](https://docs.openshift.com/container-platform/3.11/install_config/configuring_authentication.html#identity-providers-ansible) in Configuring identity providers with Ansible.

# <span id="page-10-2"></span>2.2. CONFIGURING NETWORKING FOR METRICS STORE VIRTUAL MACHINES

# <span id="page-10-3"></span>2.2.1. Configuring DNS resolution for Metrics Store virtual machines

#### Procedure

- 1. In the **metrics-store-config.yml** DNS zone parameter, **public\_hosted\_zone** should be defined as a wildcard DNS record (**\*.***example.com*). That wildcard DNS should resolve to the IP address of your **master0** virtual machine.
- 2. Add the hostnames of the Metrics Store virtual machines to your DNS server.

# <span id="page-10-4"></span>2.2.2. Setting a static MAC address for a Metrics Store virtual machine (optional)

#### Procedure

- 1. Log in to the Administration Portal.
- 2. Click Compute → Virtual Machines and select a Metrics Store virtual machine.
- 3. In the Network Interfaces tab, select a NIC and click Edit.
- 4. Select Custom MAC Address, enter the MAC address, and click OK.
- 5. Reboot the virtual machine.

# <span id="page-10-5"></span>2.2.3. Configuring firewall ports

The following table describes the firewall settings needed for communication between the ports used by Metrics Store.

| ID              | Port(s) | Protocol   | <b>Sources</b>                                     | <b>Destinations</b> | Purpose                                              |
|-----------------|---------|------------|----------------------------------------------------|---------------------|------------------------------------------------------|
| MS1             | 9200    | <b>TCP</b> | RHV Red Hat<br>Virtualization Hosts<br>RHV Manager | Metrics Store VM    | Transfer data to<br>FlasticSearch.                   |
| MS <sub>2</sub> | 5601    | <b>TCP</b> | Kibana user                                        | Metrics Store VM    | Give users access<br>to the Kibana web<br>interface. |

Table 2.1. Configure the firewall to allow connections to specific ports

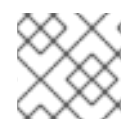

# **NOTE**

Whether a connection is encrypted or not depends on how you deployed the software.

# <span id="page-11-0"></span>2.3. DEPLOYING METRICS STORE SERVICES ON RED HAT OPENSHIFT

Deploy and verify Red Hat OpenShift, Elasticsearch, Curator (for managing Elasticsearch indices and snapshots), and Kibana on the Metrics Store virtual machines.

## Procedure

- 1. Log in to the **metrics-store-installer** virtual machine.
- 2. Run the **install okd** playbook to deploy Red Hat OpenShift and Metrics Store services to the Metrics Store virtual machines:

# ANSIBLE\_CONFIG="/usr/share/ansible/openshift-ansible/ansible.cfg" \ ANSIBLE\_ROLES\_PATH="/usr/share/ansible/roles/:/usr/share/ansible/openshiftansible/roles" \

ansible-playbook -i integ.ini install\_okd.yaml -e @vars.yaml -e @secure\_vars.yaml --askvault-pass

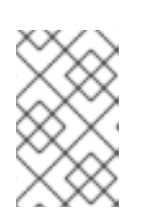

## **NOTE**

To enable verbose mode for debugging, add **-vvv** to the end of the command, or add '-v' to enable light verbose mode, or add **-vvvv** to enable connection debugging.

- 3. Verify the deployment by logging in to each Metrics Store virtual machine:
	- a. Log in to the **openshift-logging** project:

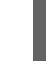

# oc project openshift-logging

b. Check that the Elasticsearch, Curator, and Kibana pods are running:

# oc get pods

If Elasticsearch is not running, see [Troubleshooting](https://docs.openshift.com/container-platform/3.11/install_config/aggregate_logging.html#troubleshooting-related-to-elasticsearch) related to ElasticSearch in the *OpenShift Container Platform 3.11* documentation.

4. Check the Kibana host name and record it so you can access the Kibana console in Chapter 4, *Verifying the Metrics Store [installation](#page-14-1)* :

# oc get routes

#### Cleanup

- 1. Log in to the Administration Portal.
- 2. Click Compute → Virtual Machines and delete the metrics-store-installer virtual machine.

# CHAPTER 3. DEPLOYING COLLECTD AND RSYSLOG

<span id="page-13-1"></span><span id="page-13-0"></span>Deploy **collectd** and **rsyslog** on the hosts to collect logs and metrics.

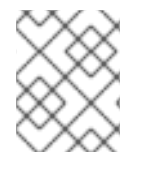

## **NOTE**

You do not need to repeat this procedure for new hosts. The Manager configures the hosts automatically.

#### Procedure

- 1. Log in to the Manager machine using SSH.
- 2. Copy **/etc/ovirt-engine-metrics/config.yml.example** to create **/etc/ovirt-enginemetrics/config.yml.d/config.yml**:

# cp /etc/ovirt-engine-metrics/config.yml.example /etc/ovirt-enginemetrics/config.yml.d/config.yml

3. Edit the **ovirt env name** and **elasticsearch host** parameters in **config.yml** and save the file. These parameters are mandatory and are documented in the file.

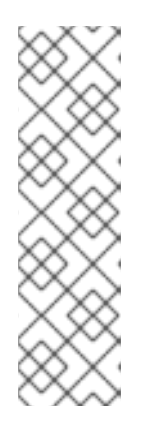

### **NOTE**

If you add a Manager or an Elasticsearch installation, copy the Manager's public key to your Metrics Store virtual machine using the following commands:

# mytemp=\$(mktemp -d)

# cp /etc/pki/ovirt-engine/keys/engine\_id\_rsa \$mytemp

# ssh-keygen -y -f \$mytemp/engine\_id\_rsa > \$mytemp/engine\_id\_rsa.pub

# ssh-copy-id -i \$mytemp/engine\_id\_rsa.pub root@{elasticsearch\_host} # rm -rf \$mytemp

4. Deploy **collectd** and **rsyslog** on the hosts:

#/usr/share/ovirt-engine-metrics/setup/ansible/configure\_ovirt\_machines\_for\_metrics.sh

# <span id="page-14-1"></span><span id="page-14-0"></span>CHAPTER 4. VERIFYING THE METRICS STORE INSTALLATION

Verify the Metrics Store installation using the Kibana console. You can view the collected logs and create data visualizations.

### Procedure

- 1. Log in to the Kibana console using the URL (**https://kibana.***example.com*) that you recorded in Section 2.3, "Deploying Metrics Store services on Red Hat [OpenShift"](#page-11-0) . Use the default **admin** user, and the password you defined during the metrics store installation. Optionally, you can access the Red Hat OpenShift Container Platform portal at **https://***example.com***:8443** (using the same **admin** user credentials).
- 2. Select the Discover tab, and check that you can view the project.ovirt-logs-*ovirt\_env\_nameuuid* index. See the [Discover](https://www.elastic.co/guide/en/kibana/current/discover.html) section in the *Kibana User Guide* for information about working with logs.
- 3. Select the Visualize tab, where you can create data visualizations for the project.ovirtmetrics-*ovirt\_env\_name-uuid* and the project.ovirt-logs-*ovirt\_env\_name-uuid* indexes. The [Metrics](https://access.redhat.com/documentation/en-us/red_hat_virtualization/4.3/html-single/metrics_store_user_guide/#Metrics_Schema) Store User Guide describes the available parameters. See the [Visualize](https://www.elastic.co/guide/en/kibana/current/visualize.html) section of the *Kibana User Guide* for information about visualizing logs and metrics.

# <span id="page-15-0"></span>APPENDIX A. INSTALLING METRICS STORE WITH SATELLITE

You can use Satellite to install Metrics Store on a disconnected environment.

#### **Prerequisites**

The Satellite server is configured. For more information, see [Disconnected](https://developers.redhat.com/blog/2019/04/08/red-hat-openshift-3-11-disconnected-installation-using-satellite-docker-registry/) installation using Satellite Docker registry

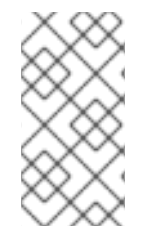

### **NOTE**

If you encounter a missing image or a reference to an online image (depending on which applications you are using), consider updating the references in the deployment or build configuration of the application, or re-tag Docker images as a temporary measure (just to rule out that the image is not reachable).

The following **OpenShift** component images are synchronized through Docker on your Satellite server:

openshift3/oauth-proxy openshift3/ose-console openshift3/ose-control-plane openshift3/ose-deployer openshift3/ose-docker-registry openshift3/ose-haproxy-router openshift3/ose-logging-auth-proxy openshift3/ose-logging-curator5 openshift3/ose-logging-elasticsearch5 openshift3/ose-logging-fluentd openshift3/ose-logging-kibana5 openshift3/ose-node openshift3/ose-pod openshift3/ose-web-console openshift3/registry-console rhel7/etcd

- Two hosts are created on the Satellite server one for the Metrics Store Installer virtual machine, and one for the OpenShift virtual machine, as follows:
	- 1. Create hosts on Satellite see [Creating](https://access.redhat.com/documentation/en-us/red_hat_satellite/6.2/html/host_configuration_guide/sect-red_hat_satellite-host_configuration_guide-configuring_hosts-creating_a_host) a Host.
	- 2. Assign static IP addresses and MAC addresses for the virtual machines. The host for the OpenShift virtual machine should be of the format **master-<suffix>0** to match the OpenShift virtual machine hostname.
- **The qcow** image is available on the Manager machine.
	- 1. Go to RHEL product [software.](https://access.redhat.com/downloads/content/69/ver=/rhel---7/7.6/x86_64/product-software)
	- 2. In the Product Software tab, download the **Red Hat Enterprise Linux KVM Guest Image** to the Manager machine.

#### Running the Ansible role

1. On the Manager machine, copy **/etc/ovirt-engine-metrics/metrics-store-configsatellite.yml.example** to **metrics-store-config.yml**.

# cp /etc/ovirt-engine-metrics/metrics-store-config-satellite.yml.example /etc/ovirt-enginemetrics/config.yml.d/metrics-store-config.yml

2. Update the values of **/etc/ovirt-engine-metrics/metrics-store-config.yml** to match the details of your specific environment.

# vi /etc/ovirt-engine-metrics/config.yml.d/metrics-store-config.yml

3. On the Manager machine, copy **/etc/ovirt-enginemetrics/secure\_vars\_satellite.yaml.example** to **/etc/ovirt-engine-metrics/secure\_vars.yaml**.

# cp /etc/ovirt-engine-metrics/secure\_vars\_satellite.yaml.example /etc/ovirt-enginemetrics/secure\_vars.yaml

4. Update the values of /etc/ovirt-engine-metrics/secure\_vars.yaml to match the details of your specific environment.

# vi /etc/ovirt-engine-metrics/secure\_vars.yaml

5. Encrypt the **secure\_vars.yaml** file.

# ansible-vault encrypt /etc/ovirt-engine-metrics/secure\_vars.yaml

6. Go to the ovirt-engine-metrics repo.

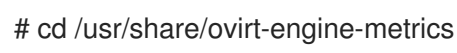

7. Run the metrics store installation playbook that creates the metrics store installer virtual machine.

# ANSIBLE\_JINJA2\_EXTENSIONS="jinja2.ext.do" ./configure\_ovirt\_machines\_for\_metrics.sh \ --playbook=ovirt-metrics-store-installation.yml --ask-vault-pass -vvv

- 8. Log in to the Administration Portal and review the Metrics Store installer virtual machine creation.
- 9. Log in to the Metrics Store installer virtual machine.

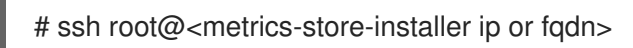

10. Run the Ansible playbook that deploys OpenShift on the virtual machines that were created.

# ANSIBLE\_CONFIG="/usr/share/ansible/openshift-ansible/ansible.cfg" \ ANSIBLE\_ROLES\_PATH="/usr/share/ansible/roles/:/usr/share/ansible/openshiftansible/roles" \ ansible-playbook -i integ.ini install\_okd.yaml -e @vars.yaml -e @secure\_vars.yaml --askvault-pass -vvv

# APPENDIX B. SHARING REPORTS WITH NON-ADMINISTRATORS

<span id="page-17-0"></span>Users without administrator privileges can view collected logs and metrics as read-only users. The following example creates a user named *user name* with *view* (read-only) permissions.

### Procedure

- 1. Log in to the Metrics Store virtual machine.
- 2. Create a new user:

# oc create user *username* # oc create identity allow\_all: *username* # oc create useridentitymapping allow\_all: *username username*

3. Log in to the *openshift-logging* project:

# oc project openshift-logging

4. Assign a *view* role to the user:

# oc adm policy add-role-to-user view *user name*

5. Create a password for the user:

# oc login --username=*user name* --password=*password*

# APPENDIX C. REMOVING METRICS STORE

<span id="page-18-0"></span>To remove the Metrics Store installation:

1. Stop and disable **collectd** and **rsyslog**:

# cd /usr/share/ovirt-engine-metrics/ # ./configure\_ovirt\_machines\_for\_metrics.sh --playbook=cleanup-ovirt-metrics.yml -vvv

2. Delete the Metrics Store virtual machine.